## **Для зачисления первоклассника через портал Госуслуги необходимо следующее.**

1. Зайдите на сайт Министерство образования Красноярского края [\(www.krao.ru\)](http://www.krao.ru/)

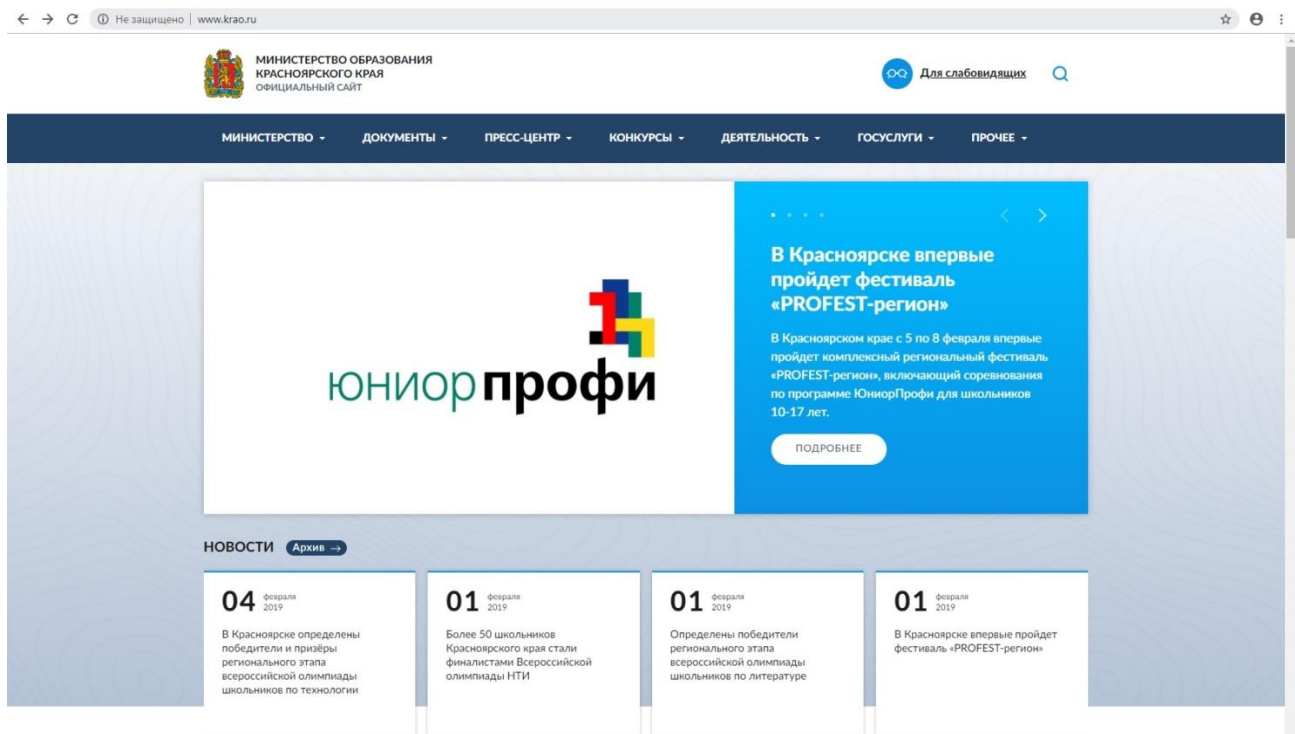

## 2. Зайдите во вкладку ГОСУСЛУГИ => Зачисление в общеобразовательные учреждения (школы)

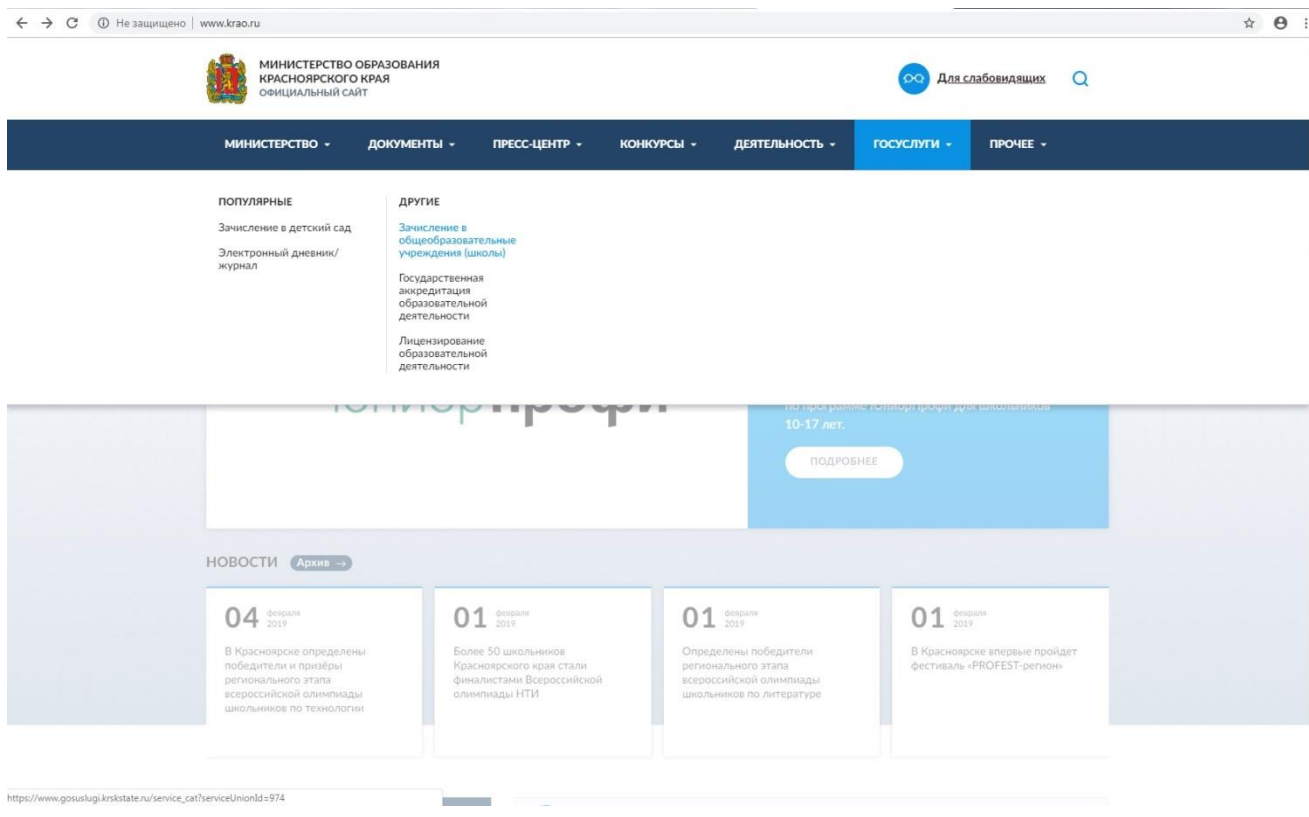

3. Вас переместит на сайт Госуслуги и там необходимо авторизоваться.

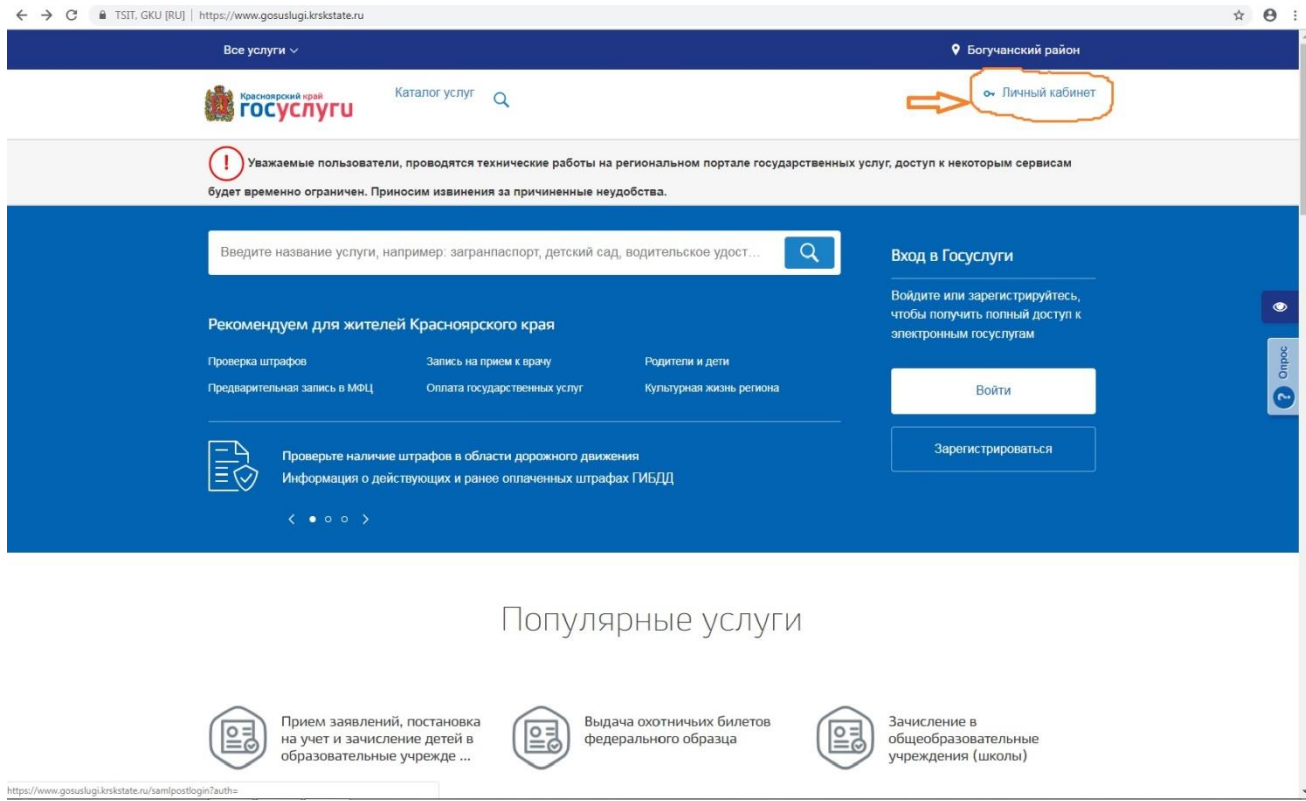

4. Спуститесь по странице вниз до Онлайн-сервиса => Записать ребенка в Первый класс.

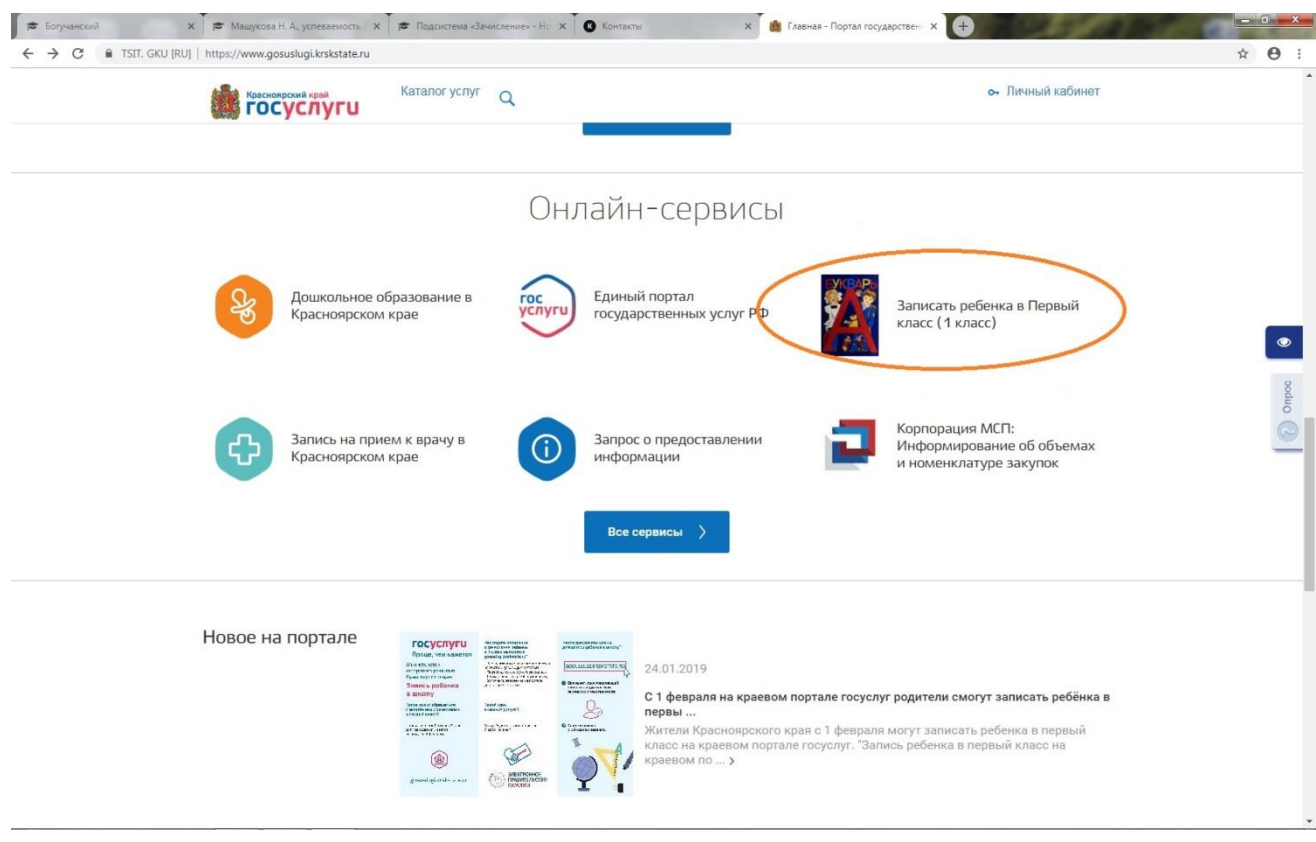

## 5. Выберете – Будущий первоклассник

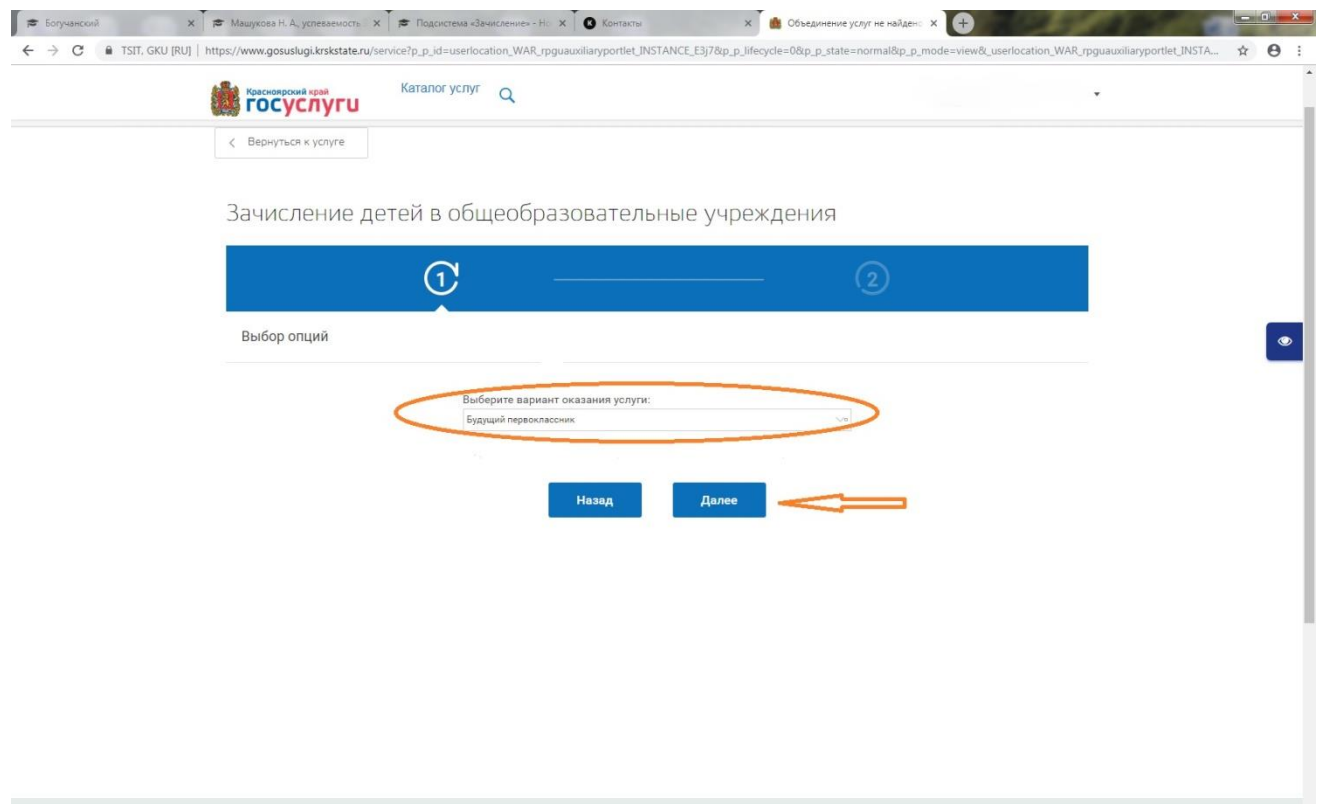

 $\ddot{\phantom{1}}$ 

## 6. Заполните в открывшемся окне все необходимые данные

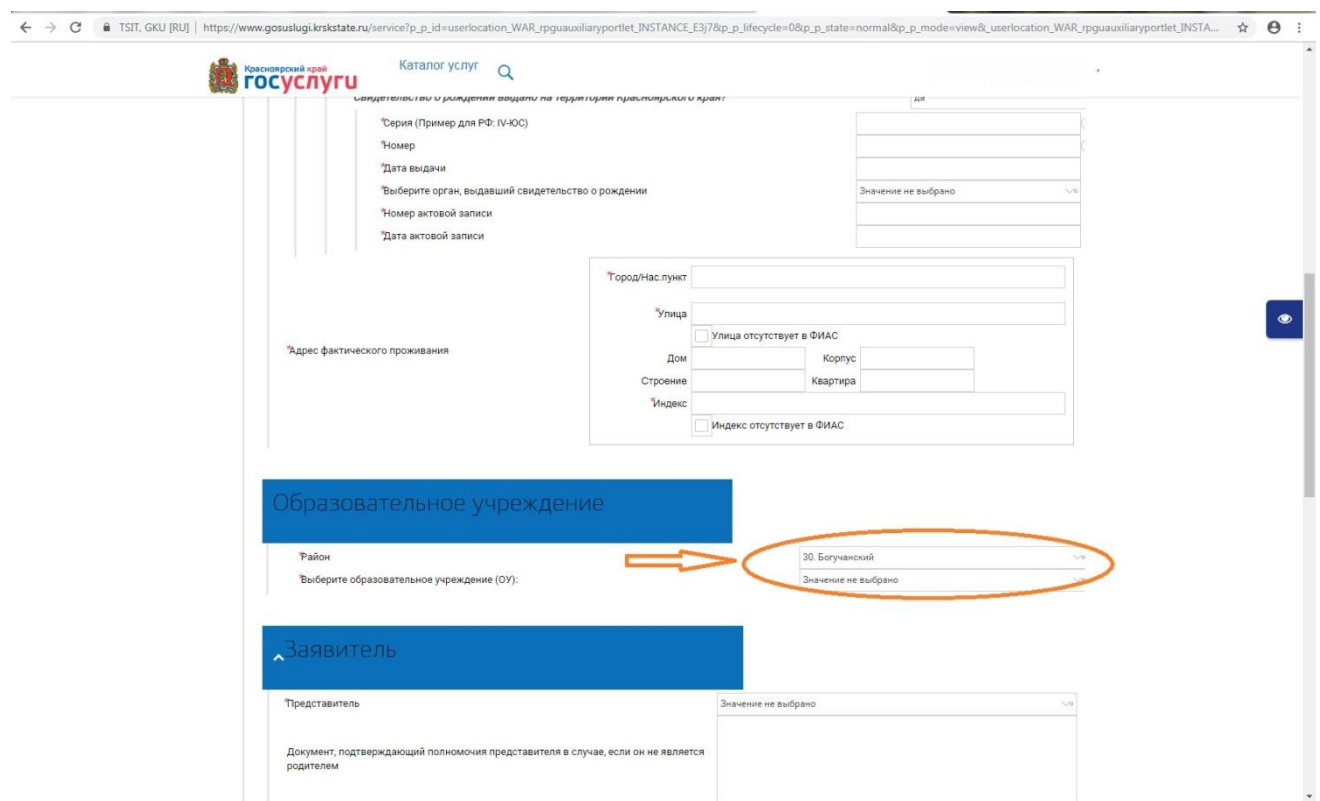

Обратите внимание на выбор Богучанского района и Образовательной организации, куда вы хотите зачислить ребенка.